Kliknutím na ikonu nesynchronizovaného záznamu zobrazím dialogové okno, díky kterému zjistím, proč k importu daného dokladu do Pohody nedošlo.

**Když si nebudete vědět rady**

Když si nebudete vědět rady, pomůže Vám nápověda aplikace (**[app.mpohoda.cz/napoveda/](http://app.mpohoda.cz/napoveda/)**) nebo naše videonávody (**[www.stormware.cz/videonavody/](http://www.stormware.cz/videonavody/)**).

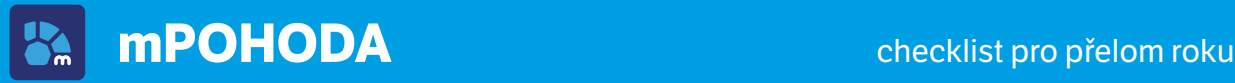

## **Přelom účetních období**

mPOHODA vytváří dokladové číselné řady automaticky dle předem nadefinovaného **formátu číselných řad**. Definice číselné řady však musí být platná i pro nové účetní období.

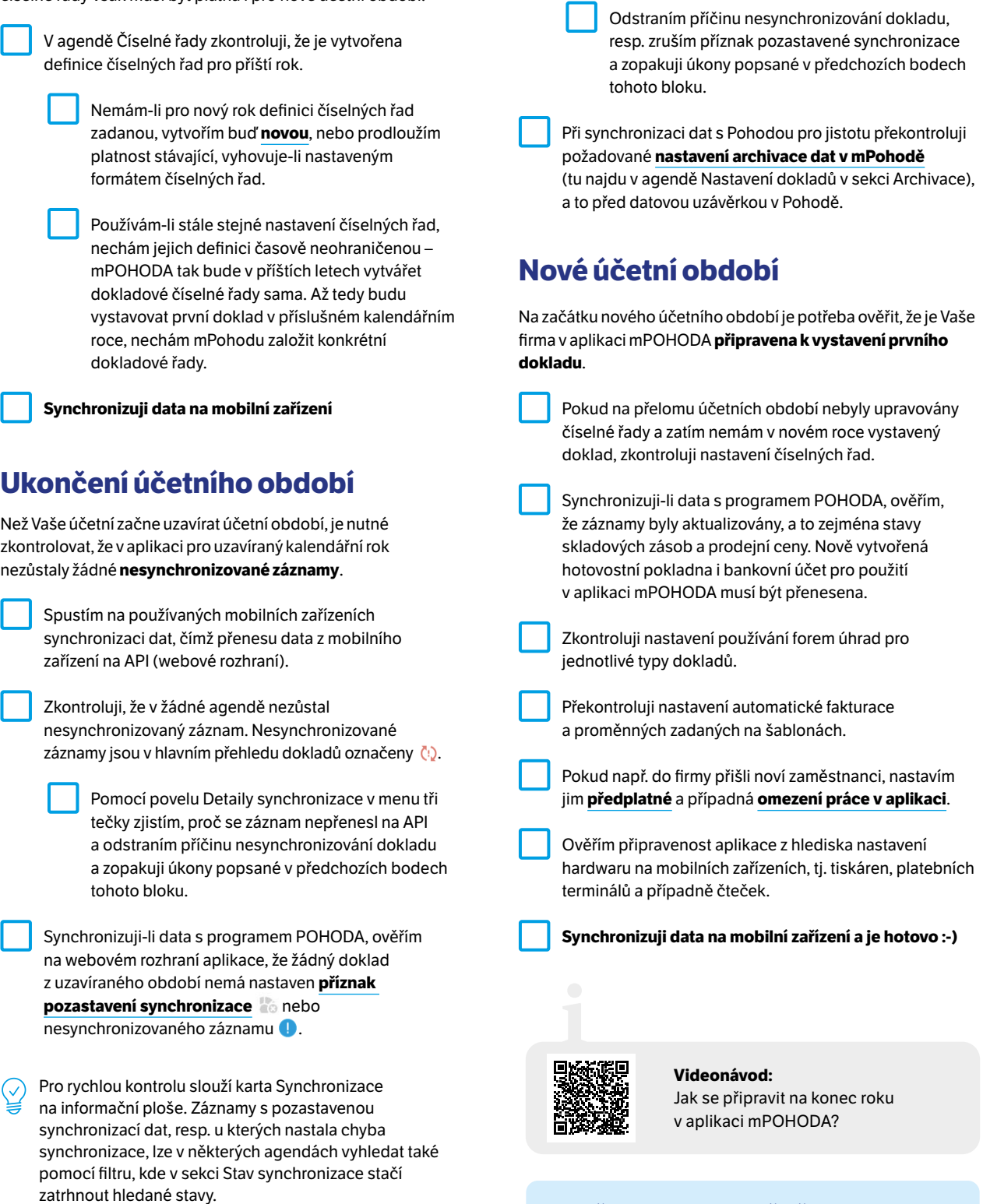

Příznak pozastavené synchronizace dat zachovám jen u dokladů, se kterými potřebuji pracovat i v novém roce a nemají se promítnout do účetnictví starého roku.